# 河北美术学院教学设计与实践案例

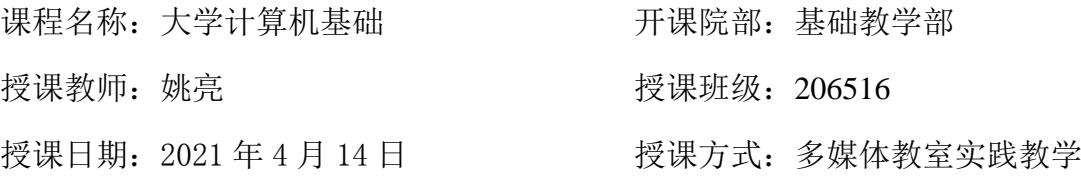

# 一、 教学思路

(1)讲授法、演示法。结合实例 5-11 的制作,利用教学管理平台向学生讲 授、演示表格制作及编辑的方法,帮助学生结合项目掌握操作要点。

(2)互动法、项目教学法。要求学生按照实践教程的要求制作学生成绩表, 对成绩表进行修饰并进行数据排序、求和、求平均,使学生达到熟练掌握表格制 作及灵活运用的目的

# 二、教学内容

(1) 创建表格

- (2) 编辑表格及表格格式化
- (3) 表格内数据排序及公式的使用

# 三、教学实施过程

## (一)教学手段选用

1. 采用多媒体教学网络,保障学生每人一台学生机,在教学示范过程中, 可以先把学生机屏幕锁定,使学生机屏幕信息与教师机一致,然后将操作步骤边 讲解边演示给学生看,让学生充分认识理论知识与实践相结合的过程。实践证明, 学生在操作时提出的问题远比讲理论时提出的问题要多得多,这说明操作实践有 效地促进了学生作为学习主体积极主动的思考。

## 2. 九斗学习平台

将授课的视频、音频,电子版教材 PDF 文件、教学视频,教学扩展相关文献 资料及教学 ppt 等上传到九斗学习平台中,方便学生查看。

## 3. 课堂互动讨论

师生之间要互相学习、探讨、切磋。鼓励学生多提问题,通过小组或班级 讨论,寻找最后的解决方法。老师对学生进行启发,达到学生自行解决问题的能 力。学生由被动学习变为主动学习,从而提高学生的学习兴趣及效果。

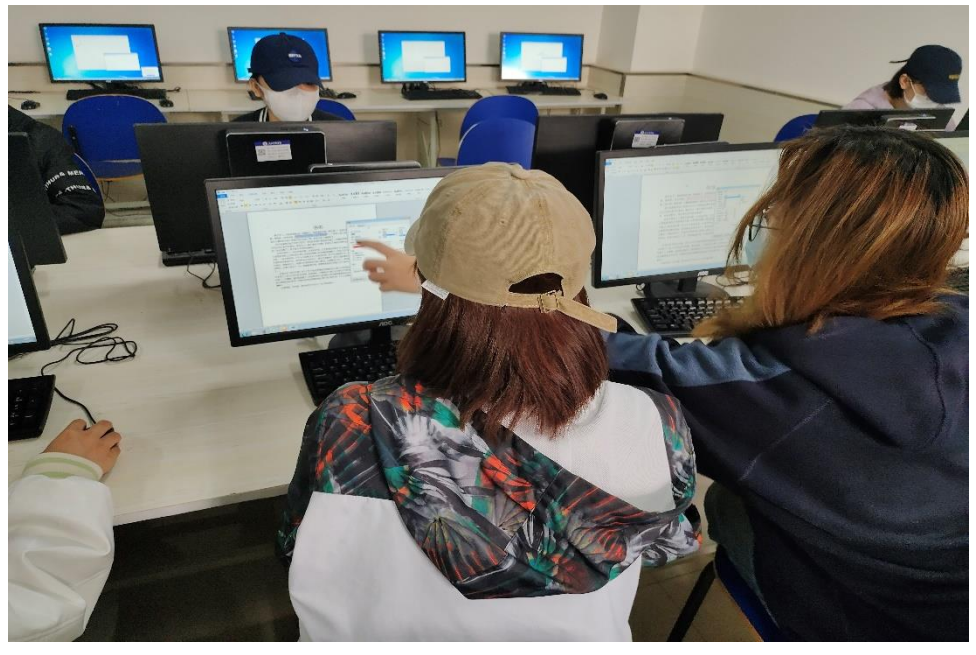

## 4.实战操作

利用机房安装的模拟考试软件,有针对性的进行本节课内容的"实战"练习, 对课堂所学内容进行巩固。

## (二)教学过程

1.新课导入:

首先,针对上节课学生提交的作业(实验 3-3)进行点评,回顾上节课知识 点。

接着,向学生展示一组招聘会现场的火热求职画面,提醒学生仔细观察求职 者手中都拿着什么,让学生体会到求职简历的重要性。

然后,通过教学平台将两种不同形式的个人简历展示给学生看,一种是文字 形式,一种是表格形式,并向学生提问:这两种形式哪种更直观、有条理呢?通 过对比让学生对表格的作用有一个初步认识。

最后,来请学生说一说生活中见到过的表格,并让学生欣赏我收集的表格实 例,仔细观察这些表格的形态和特点,通过以上对比和展示相结合的方法来激发 学生的学习兴趣,从而引出我们本次课要学习的新内容。

2.授课过程:

主要以"任务驱动法"进行教与学。将本节要学习的内容,进行脉络分析, 整理出要点,并以实例操作演示,然后学生操作,安排会的学生做操作演示。积 极与学生互动,以及时了解学生掌握情况。根据学生实际操作层次,可以给基础 较好的学生发布新的实例,培养他们的自学能力。在教学内容完成前,根据"构 建主义"的学习理论,让学生欣赏较多优秀表格作品,并提前告知学生课程结束 时的作业任务,学生们完成制作"课程表"及对表格数进行公式的使用和排序, 完成本次课实践作业。

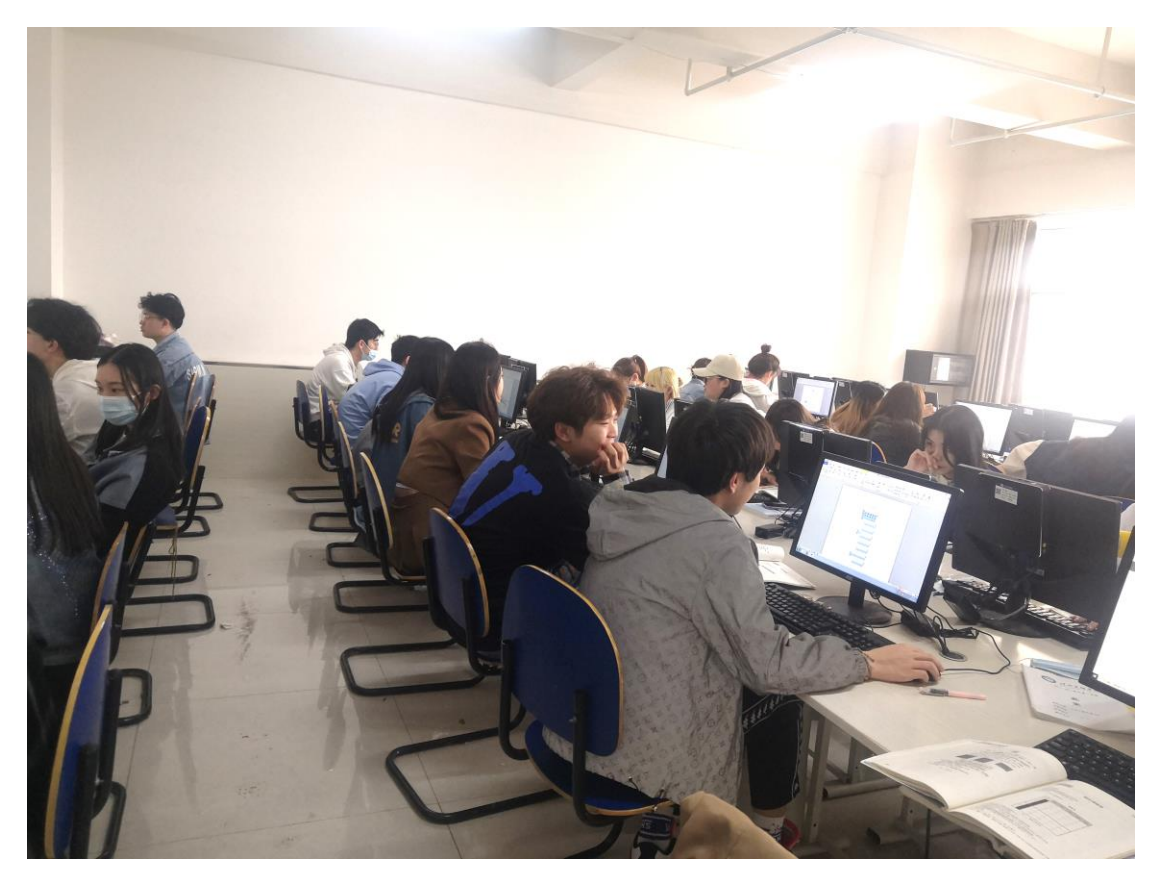

## (三)课程作业

巩固练习 《大学计算机实践教程》实验 3-4 制作课程表、实验 3-5 制作 统计表,并结合本次课课堂学习内容制作 word 表格。

# 四、教学效果反馈

本次课程为本门课程的实际操作部分,需要更多地将晦涩难懂的理论知识转 化为实体案例、并配合演示操作来阐释,通过一些学生亲身经历的案例,激发学 生的学习兴趣,如毕业时每位同学都需要制作个人简历,为将来的工作打下必要 的基础,有目标的学习,效果确实较好。同时培养学生将理论学习与日常生活相 结合,增加学生思考的能力。

通过本次课程的学习,教学效果良好,学生能按时出勤、动手操作、参与讨

论,并能按时完成作业。通过互动、讨论等形式及时掌握学生的学习情况和知识 的掌握程度。另外教学过程中也存在一些问题:由于学生层次不同,不能面向全 体学生进行分层教学。个别学生作业较简略,不能将知识拓展应用等。

 $\mathbf{r}$